## List your workshop locations on the EBLC Locator!

The EBLC Locator (http://www.eblcprograms.org/evidence-based/map-of-programs/) currently lists the license holders for each of the programs affiliated with EBLC (see list below). We will be adding more programs in the coming year, but for the time being, these are the only programs that are able to be listed.

If you are NOT a licensed organization, but offer one or more of the programs listed above on a regular basis and would like to be listed on the EBLC Locator, please follow the directions below to use the "pay-to-list" feature of the EBLC Locator. Please note: DO NOT purchase a location in the Locator if you DO NOT offer one of the programs listed on the Locator. You will not be allowed to add programs to the Locator, only locations.

## **FEATURES**

- Each location is just \$10/year.
- Include ALL programs that are offered at that location for the.
- Purchase as many locations as you want.
- Password protected portal allow you to log in at any time to make edits or add/delete locations.

## **DIRECTIONS**

## **STEP 1** Go to the EBLC home page at www.eblcprograms.org and click on Map of Licensed Organizations

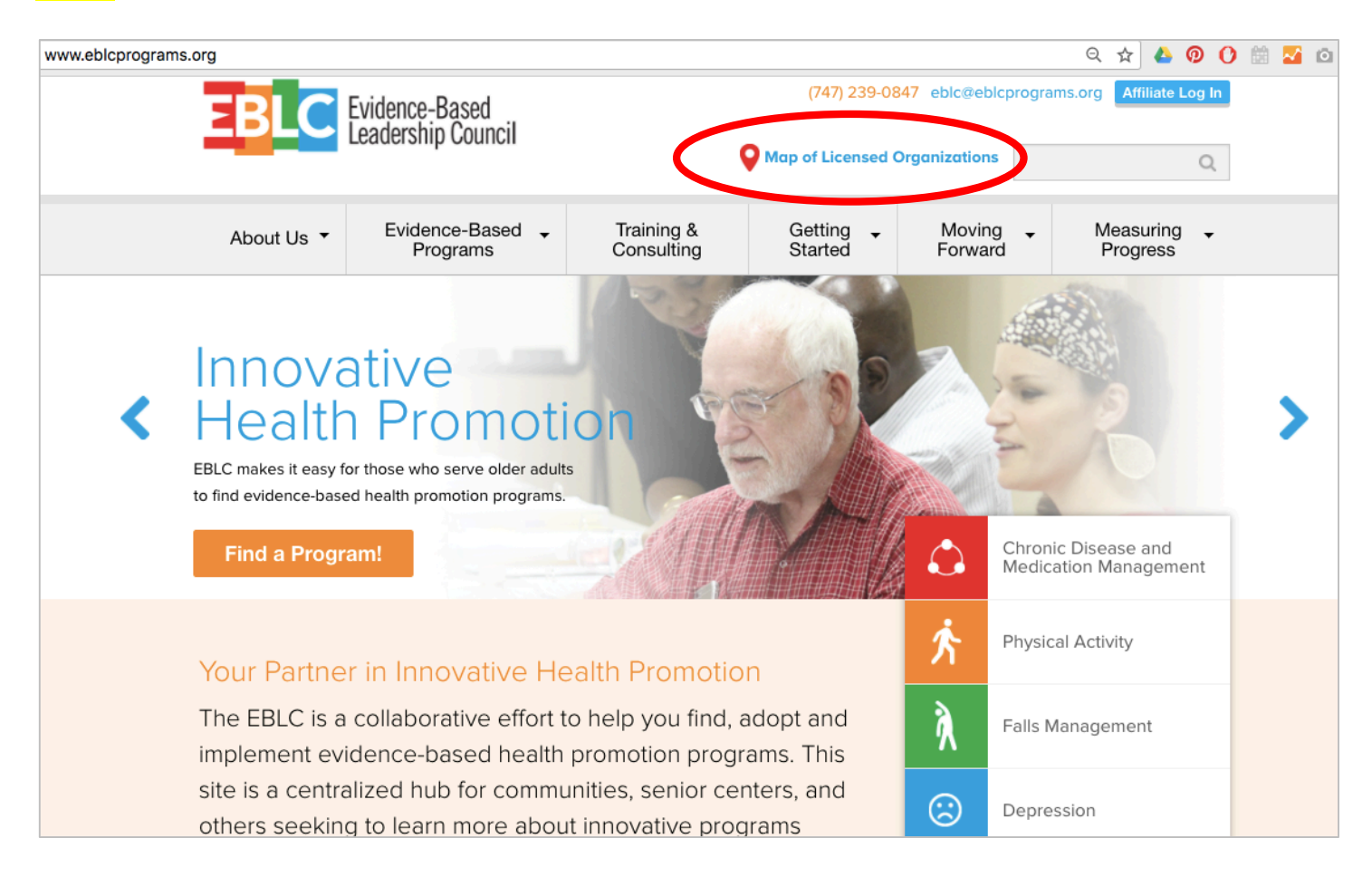

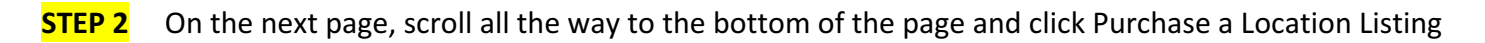

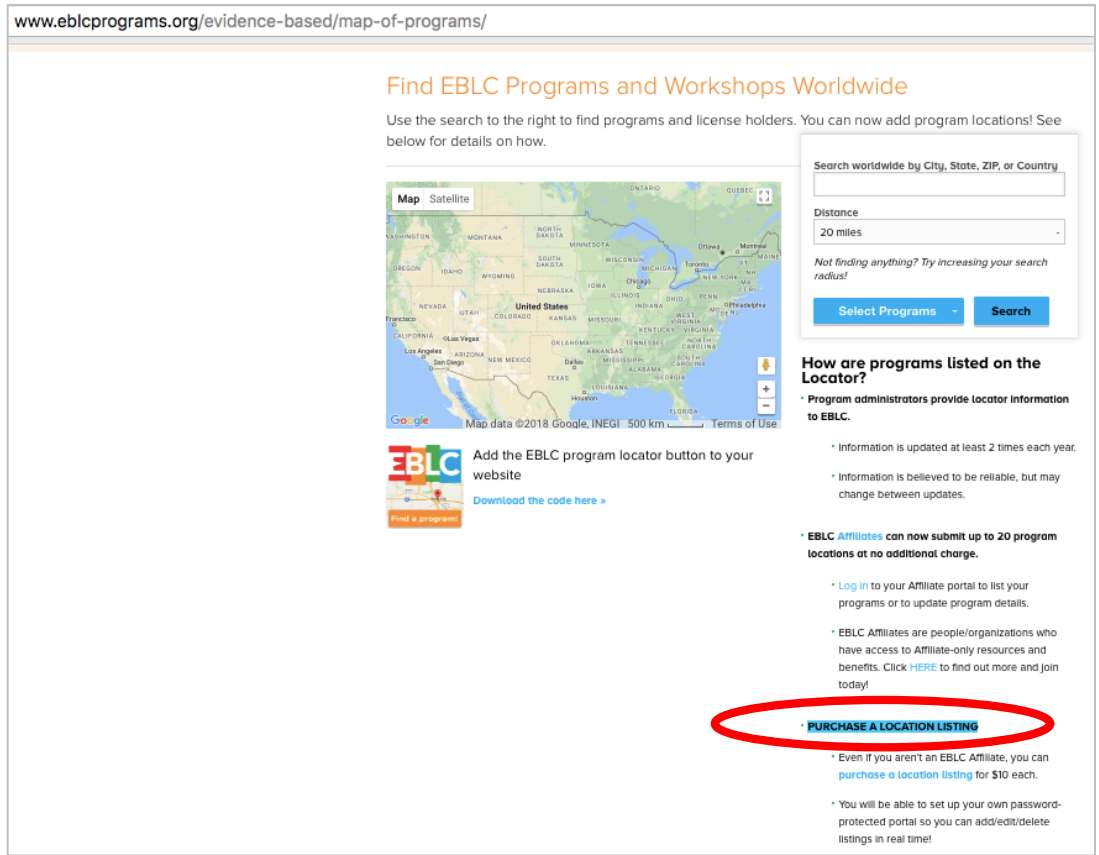

**Step 3** Create your portal account. Remember to write down the email and password you use for creating this account. You will need them to get back into your portal to add/edit your entries.

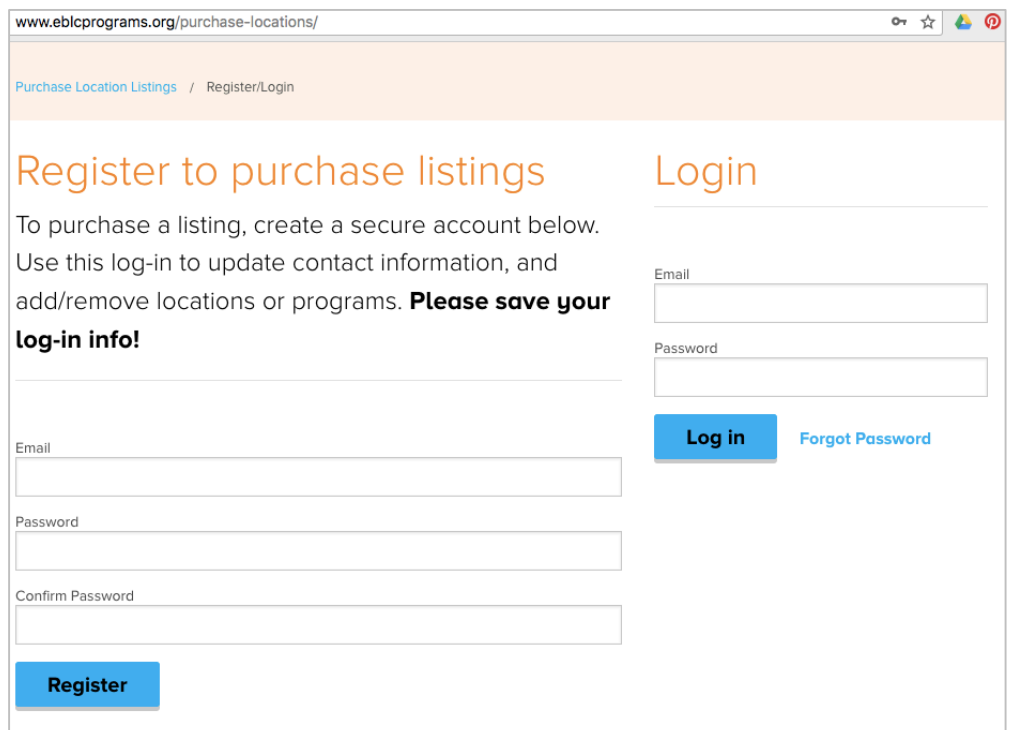

**Step 4** Once you have created your portal and logged in, you will be able to add as many workshop locations as you want. You can pay for all of them at once, or add and pay for each individually. There are instructions on this page to help you complete the process.

Payment is made via Paypal. You do not have to have a Paypal account, you can simply pay using a credit card. We do not offer other payment options at this time.

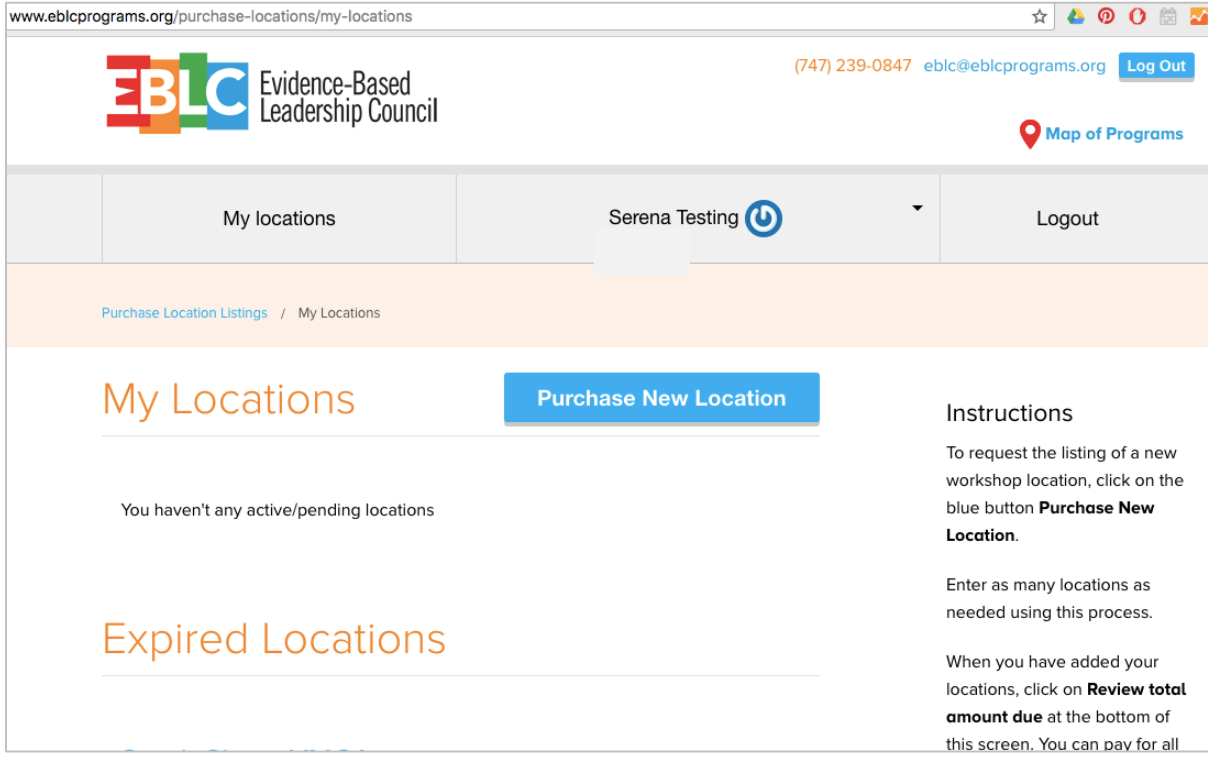

Please contact eblc@eblcprograms.org if you have any questions.